# Architecting .NET Microservices in a Docker Ecosystem

Hamida Rebaï **Cloud Application Architect & Microsoft MVP** 

@rebaihamida

# **Rebai Hamida**

**MVP in Developer Technologies** at Microsoft

**Architecting .NET Microservices in** a Docker Ecosystem

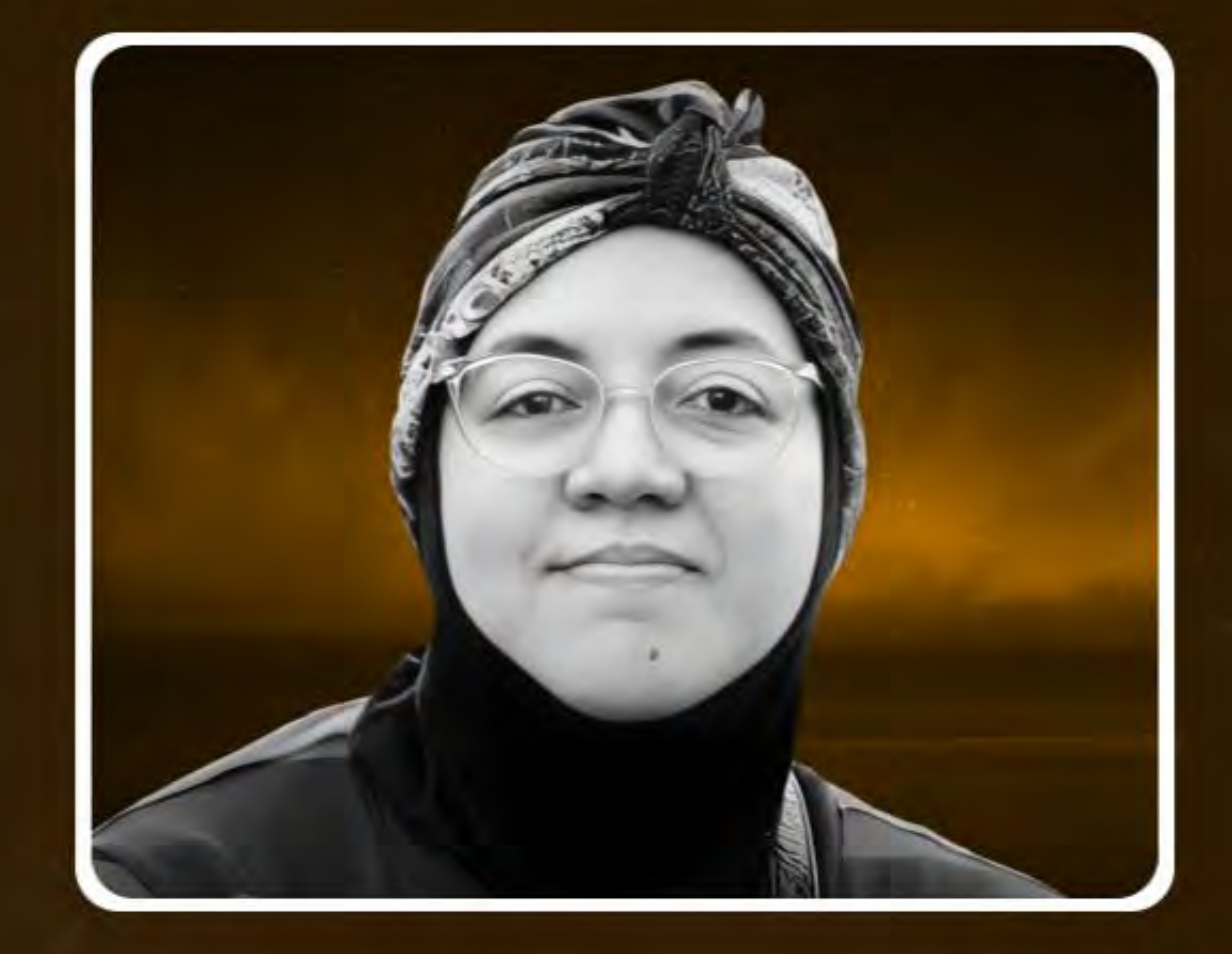

Conf42 DevOps 2023 Thursday . January 26th . 5PM GMT . 9AM PST

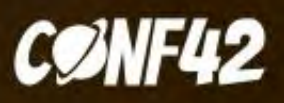

## *Microsoft MVP & MCT*

**Microsoft MVP in Developer Technologies Member and Speaker at dotnetfoundation Blogger and Technical writer** [Rebai Hamida](https://didourebai.medium.com/) – Medium [Hamida Rebai Trabelsi](https://www.linkedin.com/in/hamida-rebai-trabelsi-09b8525/) | LinkedIn Rebaï [Hamida -](https://www.youtube.com/channel/UC31YxrncpmMma2_UuaWxkKw) YouTube

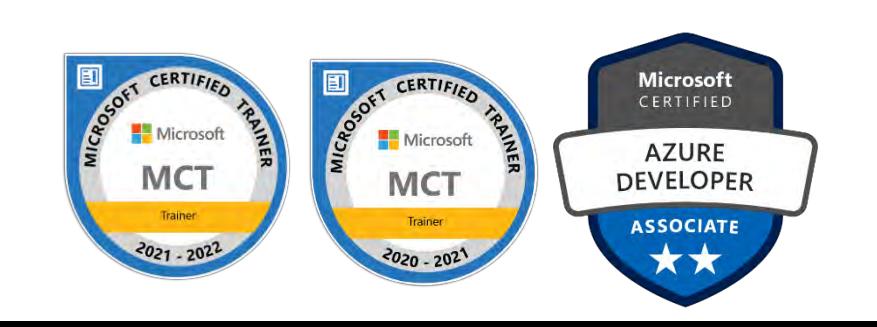

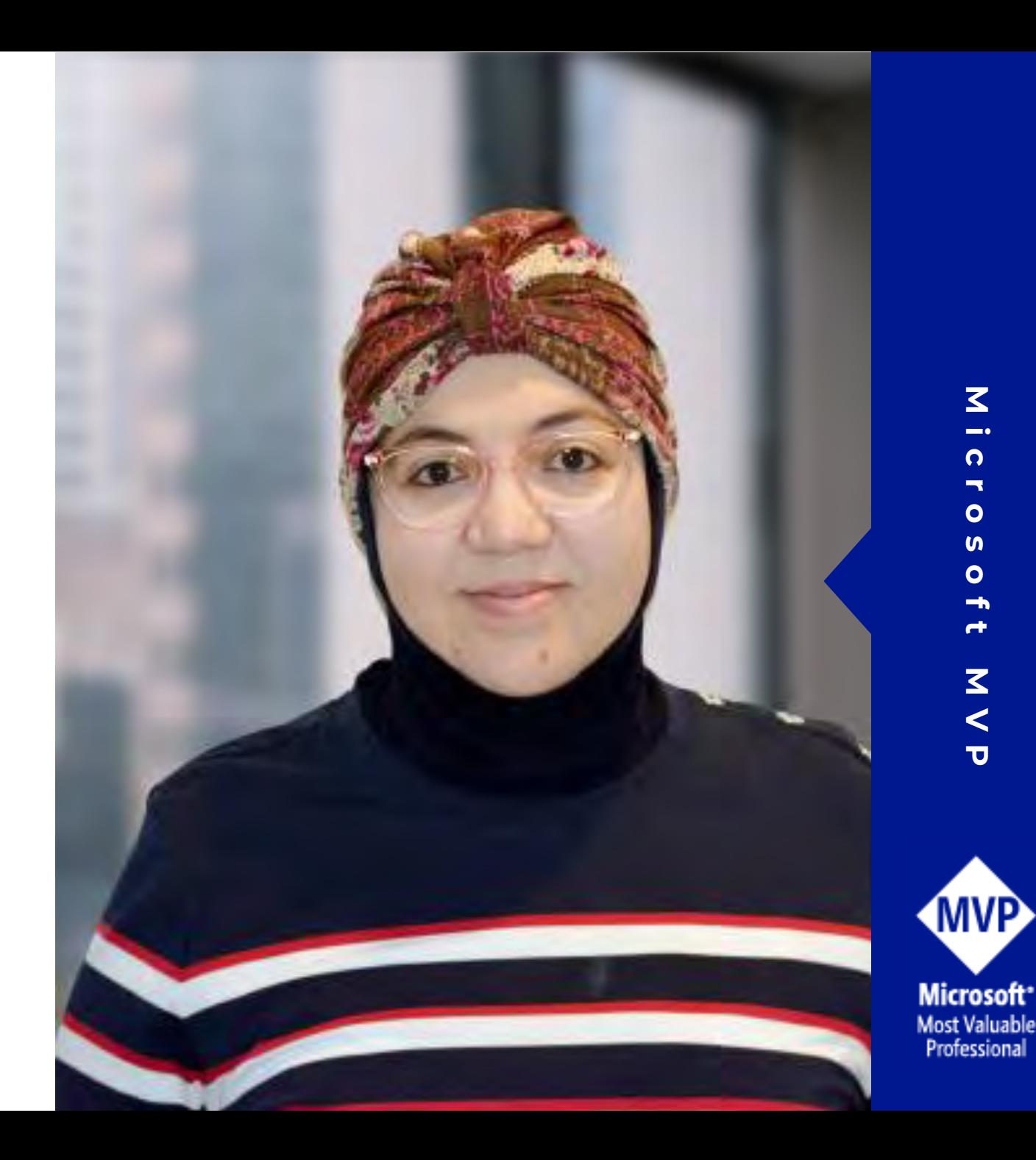

## Table of content

- Microservices architecture
- Containers and Docker
- Overview Docker container and image
- Setting up Your Development Environment
- Demo: Building a Docker Image
- Demo: Tagging Images
- Demo: Build and Store Images by using Azure Container Registry (ACR)
- Demo: Build and Store Images by using Docker Hub

## Microservices architecture

- Model approach for distributed and large or complex critical applications that are based on multiple, independent subsystems in the form of autonomous services.
- Application is built as a collection of services car be developed, tested, versioned, deployed, and scaled.

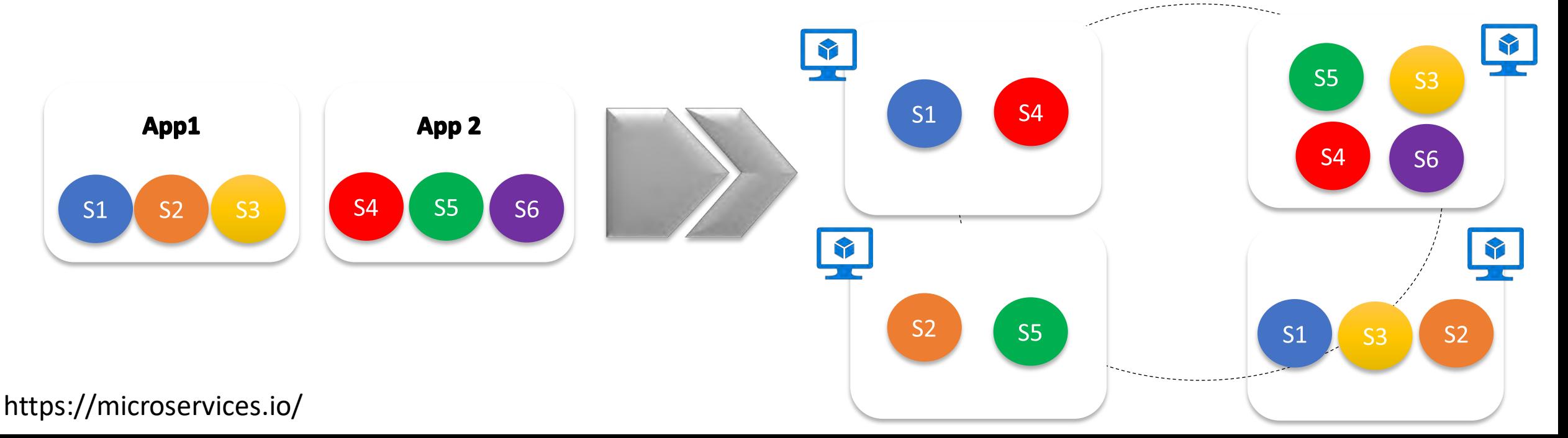

## Microservices architecture style

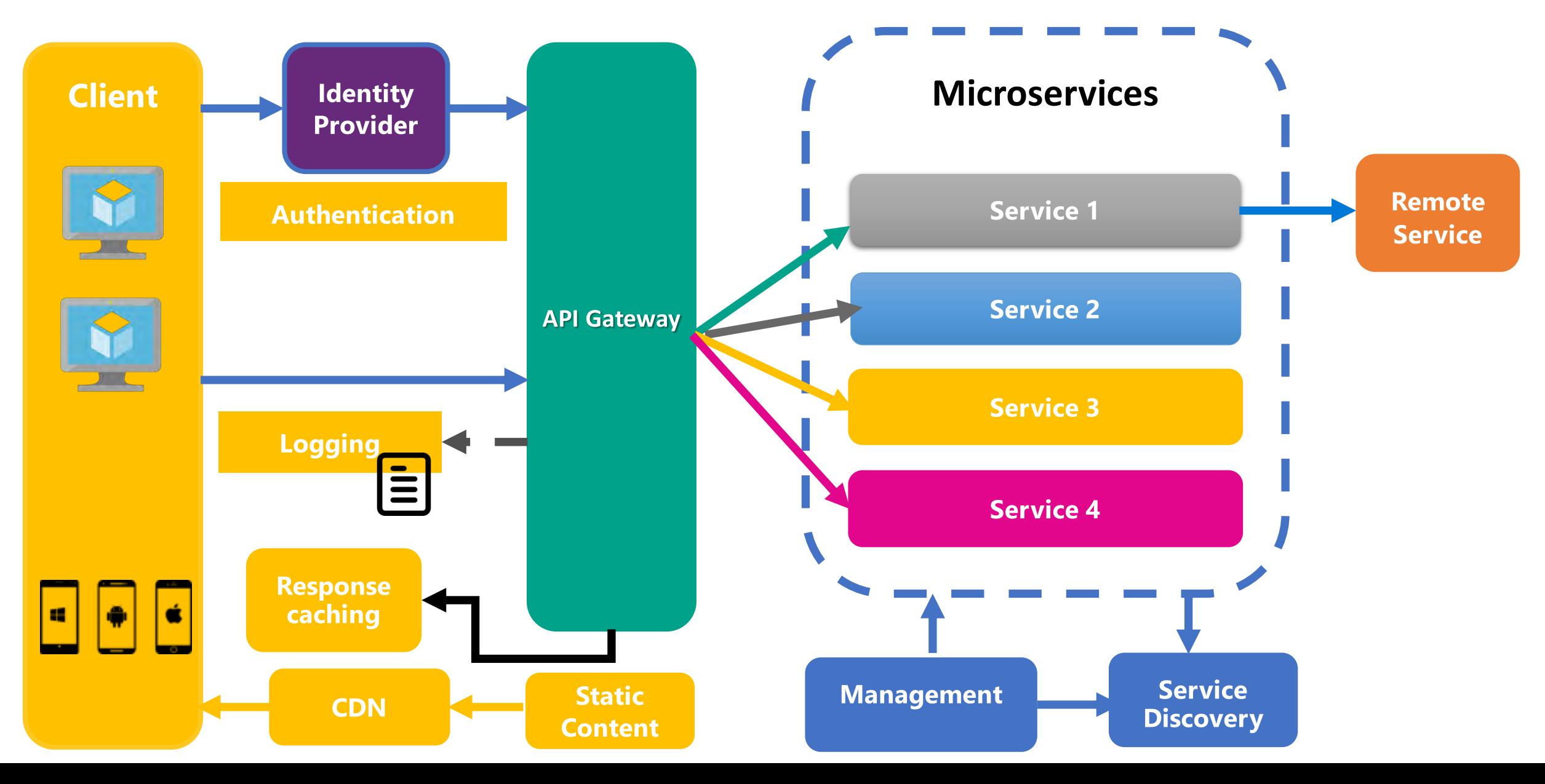

### Role of an Architect

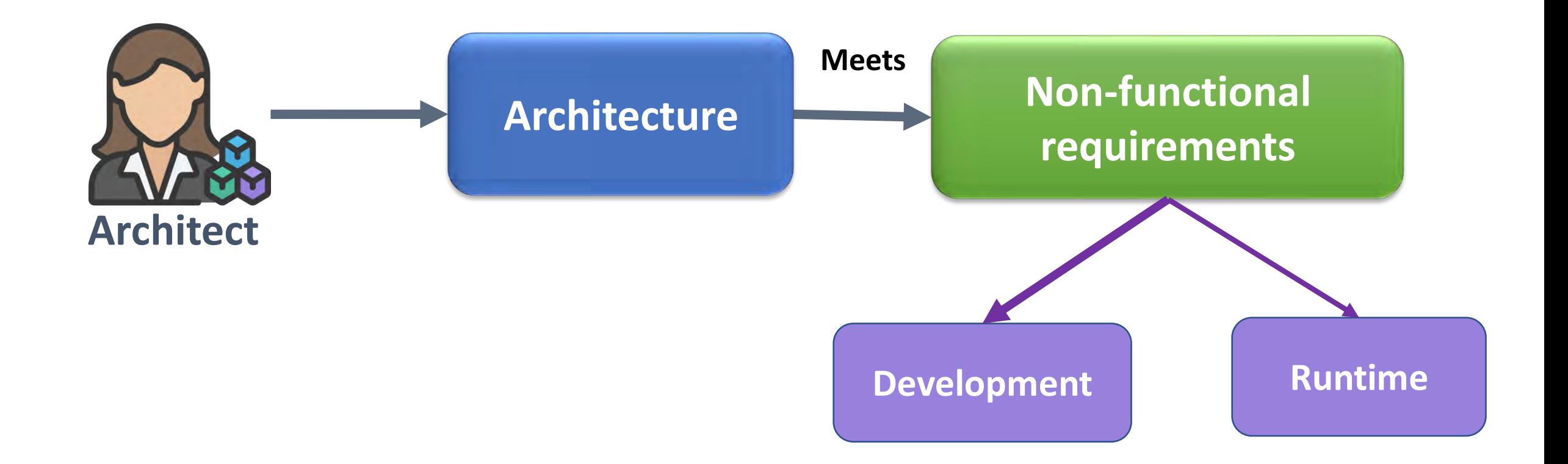

## Microservices ≠ Container

### Containers and Docker

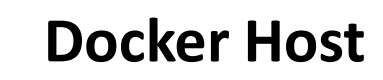

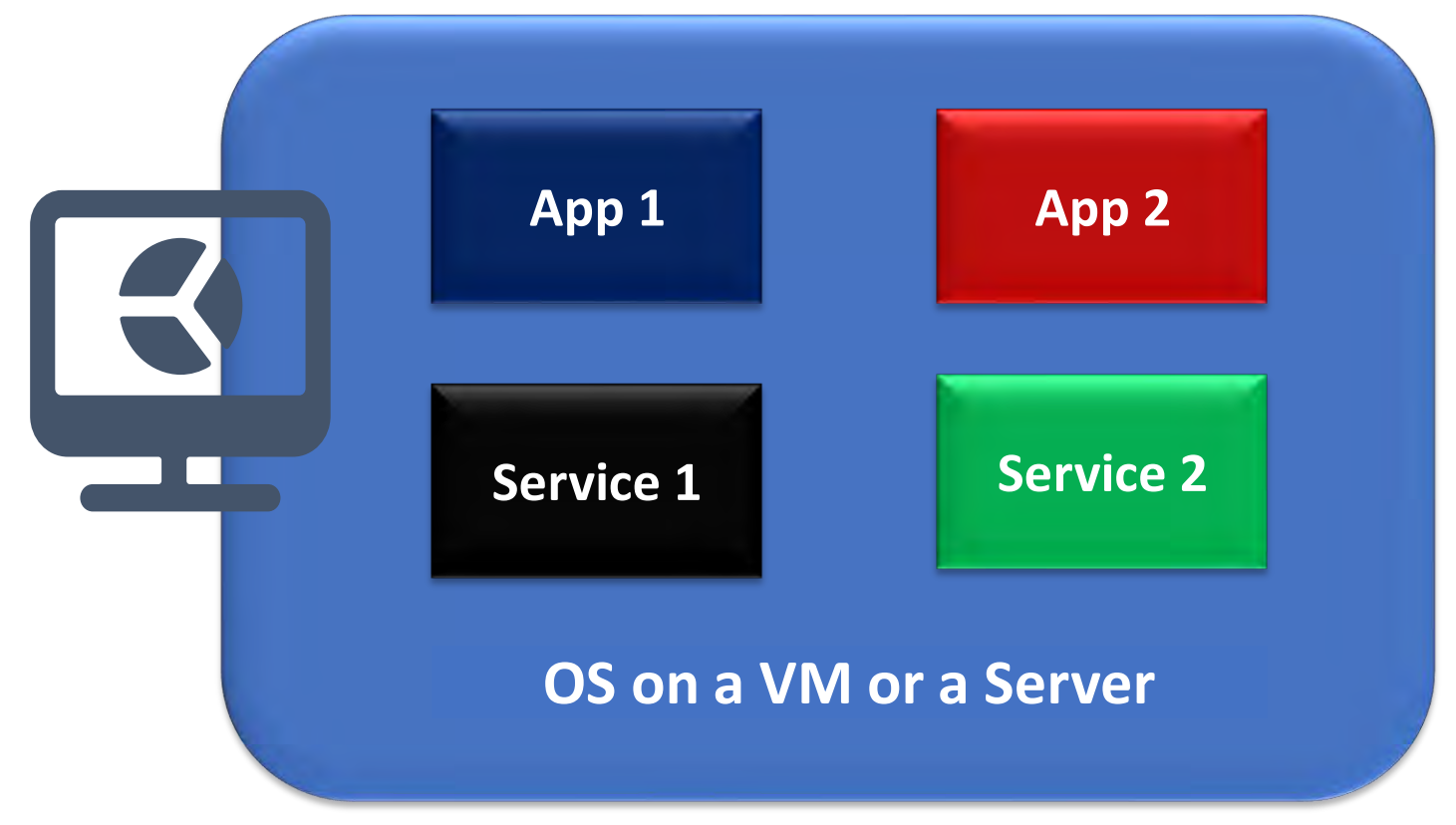

## Overview Docker container and image

### Docker Container

- Virtualized runtime environment used in application development.
- Can use just one machine, share its kernel and virtualize the OS to run more isolated processes.
- Docker containers are lightweight.

#### Docker Images

- Snapshot in other types of VM environments.
- Record of a Docker container at a specific point in time.
- Image can't be changed, it can be duplicated, shared, or deleted.

### Containers Deployment

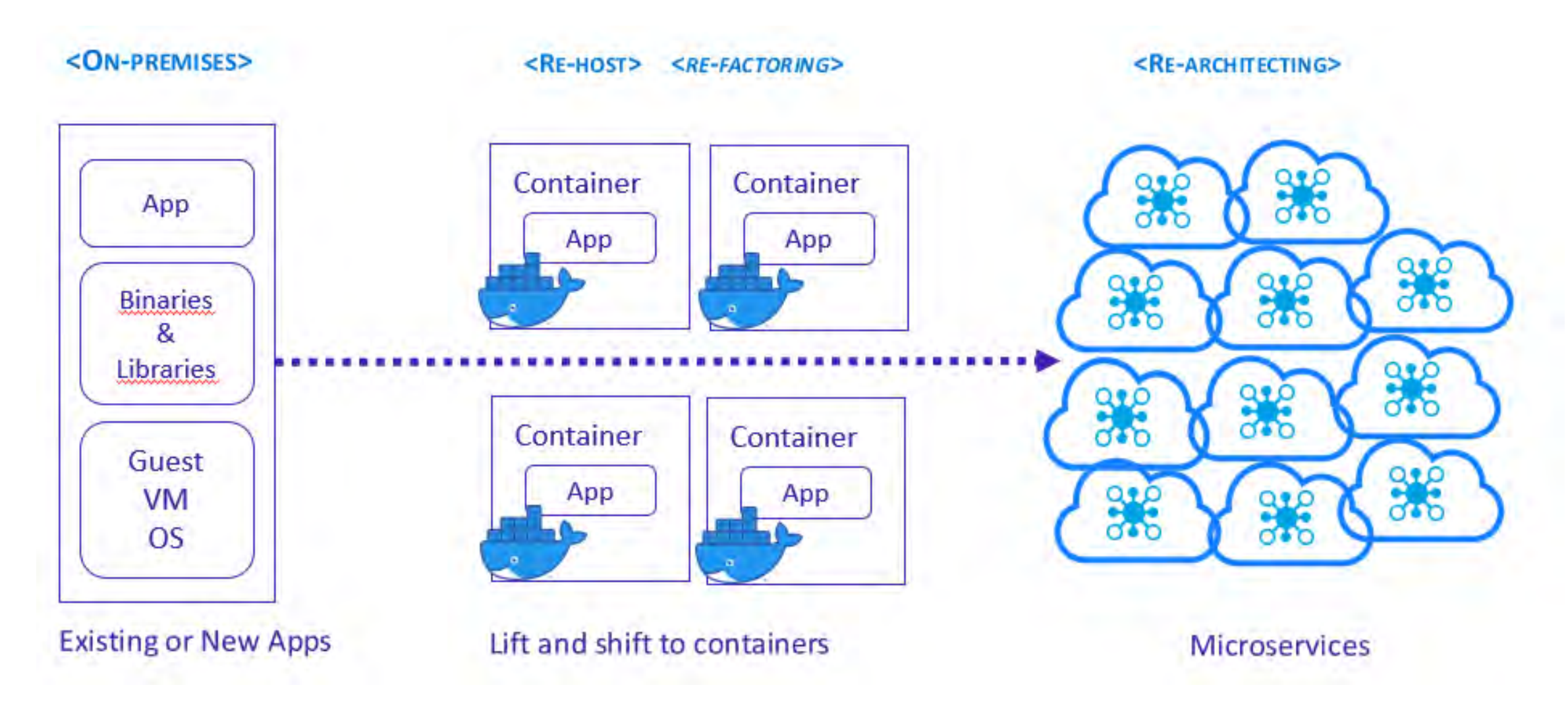

### Prerequisites

- Install **Docker Desktop** it is free, it is available for Mac and Windows.
- **Docker Hub** account, it is free.
- Install **Visual Studio 2019 or 2022** or **Visual Studio Code**.
- **Azure** account where we are able to create an azure container registry
- **PowerShell** in Windows or **Azure Cloud Shell**.
- If you are using Visual Studio Code, Microsoft C# for Visual Studio Code, Docker and Azure App Service extensions must be installed.

### Demonstration flow

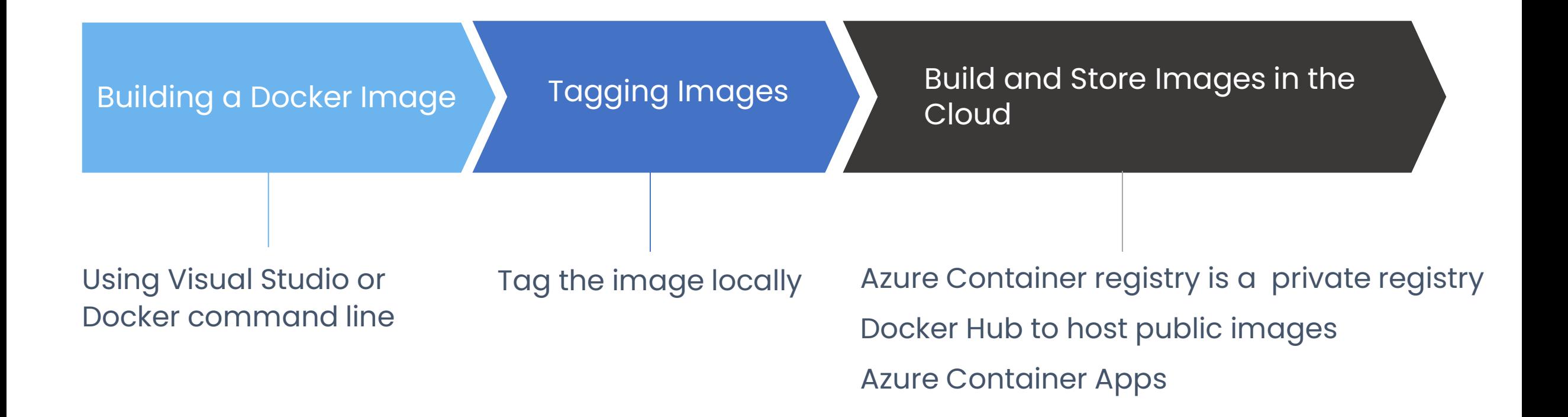

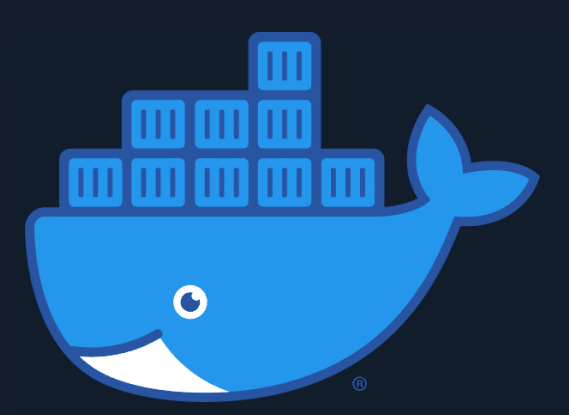

## Demo: Building a Docker Image

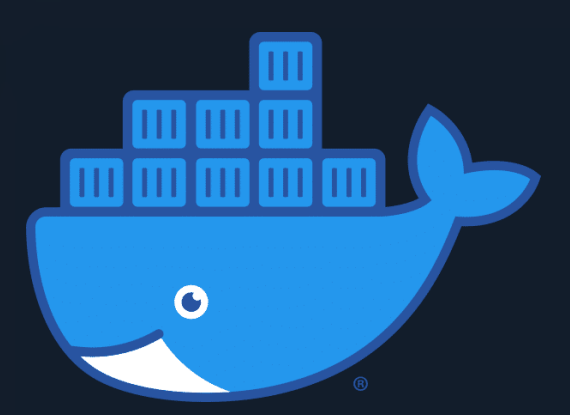

## Demo: Tagging an Image

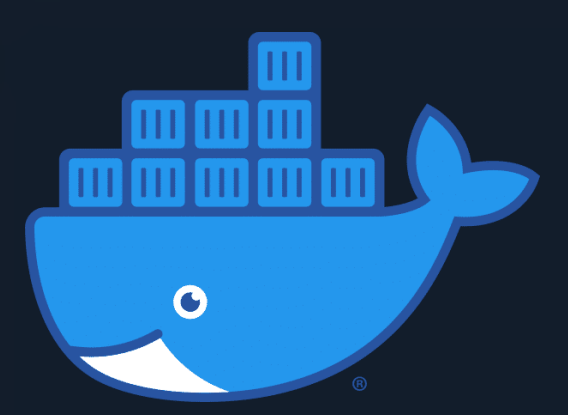

## Build and Store Images by Using Azure Container Registry (ACR)

#### Container and Orchestrator

Store

• Azure Container Registry

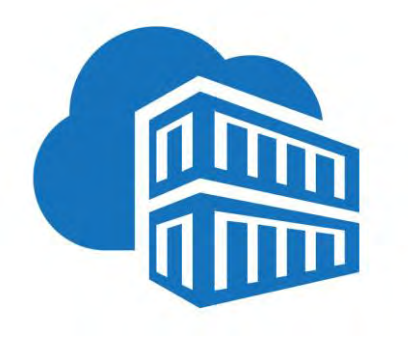

- Azure Container Instance
- Azure App Service as a Container

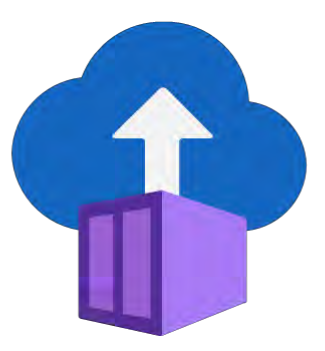

For single container For Multiple containers

- Azure Kubernetes Service
- Azure Container App

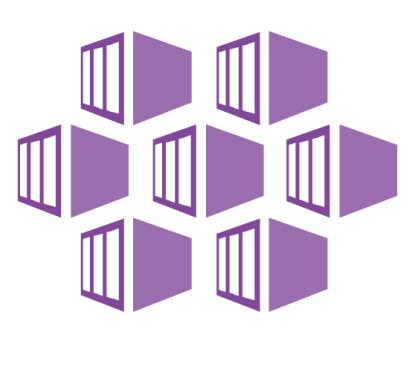

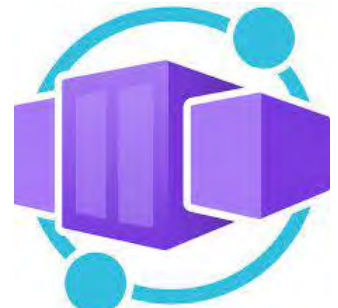

<packt>

**cpockr** 

#### **A Developer's Guide** to Cloud Apps Using **Microsoft Azure**

Migrate and modernize your cloud-native applications with confainers on Azure using real-world case studies

HAMIDA REBAI TRABELSI

#### A Developer's Guide to Building **Resilient Cloud Applications** with Azure

Modernize your apps with serverless, event driven architecture and database-oriented cloud

**HAMIDA REBAI TRABELSI**